# *Wireless LAN* **Module Evaluation Board**

# WBSACVLAY-XZ

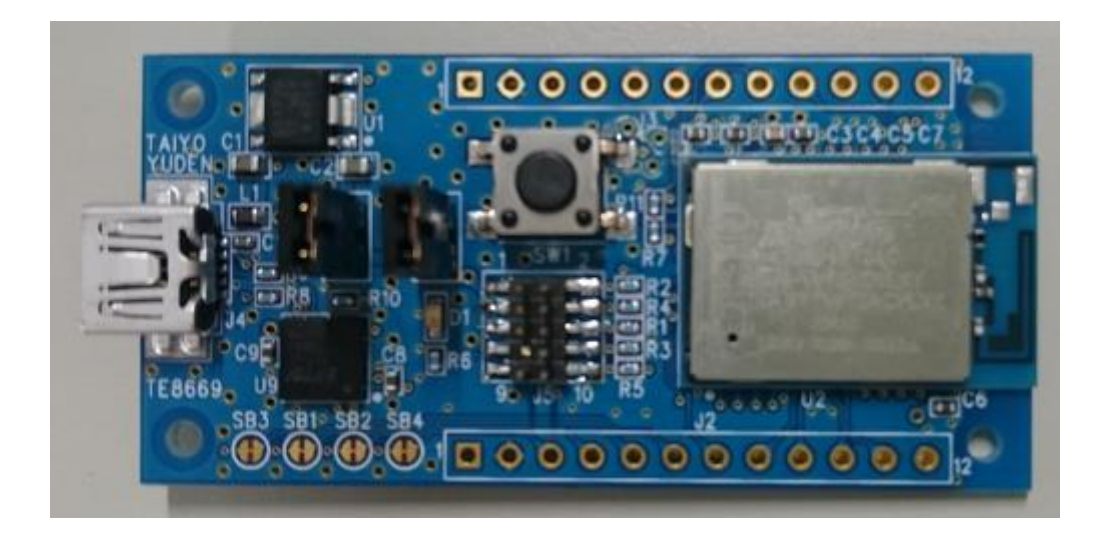

**To operate this evaluation board, need to sign a Software License Agreement with NXP Semiconductors and obtain SDK (Software Development Kit).**

**This evaluation board is an object for experiment of operation, and does not guarantee quality. Moreover, the conditions of a module of operation are not recommended in the schematic, the parts, the software, etc. currently used for evaluation board.**

*ATTENTION: Software related to this module may be under Japan export control. Depending on the customer's country and application (e.g. weapons), Taiyo Yuden may not be able to provide the software to all customers. Please contact your local Taiyo Yuden sales office for additional information.*

*To contact your local sales office and for additional product information, please visit www.ty-top.com.*

TAIYO YUDEN CO., LTD.

# **TABLE OF CONTENS**

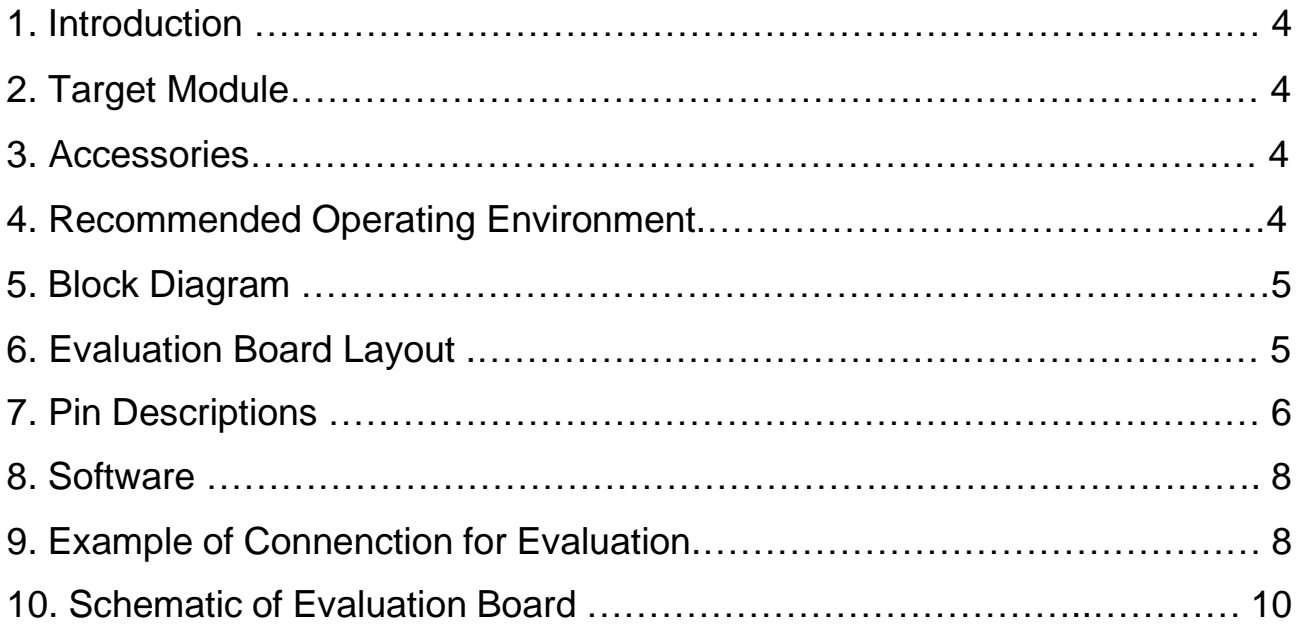

# Rev. Records

17-Mar. 2020> Ver. 1.0 Released

TAIYO YUDEN CO., LTD.

### 1. Introduction

The evaluation board is designed for customers to easily work with "WYSACVLAY-XZ", *MCU embedded*  **Wireless LAN** module, for functional evaluation purpose. This document describes the hardware configuration and the usage.

### 2. Target Module

WYSACVLAY-XZ

### 3. Accessories

1 | Evaluation Board (WBSACVLAY-XZ) | 1 piece

4 / 10

### 4. Recommended Operating Environment

HOST PC:

CPU: 1000MHz or higher Interface: USB

DC Power Supply: External power supply is not required since 5V power is supplied via USB connection.

#### TAIYO YUDEN CO., LTD.

### 5. Block Diagram

WBSACVLAY-XZ has serval connectors. J4 (USB mini B connector) is used for USB signal that is converted from UART by FT232RQ. The embedded application running on WYSACVLAY uses UART as a host interface usually. Solder bridge port (SB1-4) are used to switch UART interfaces (U9 or J2). J1 and J6 are jumper connector to switch power sources (from LDO or from J2/J3).

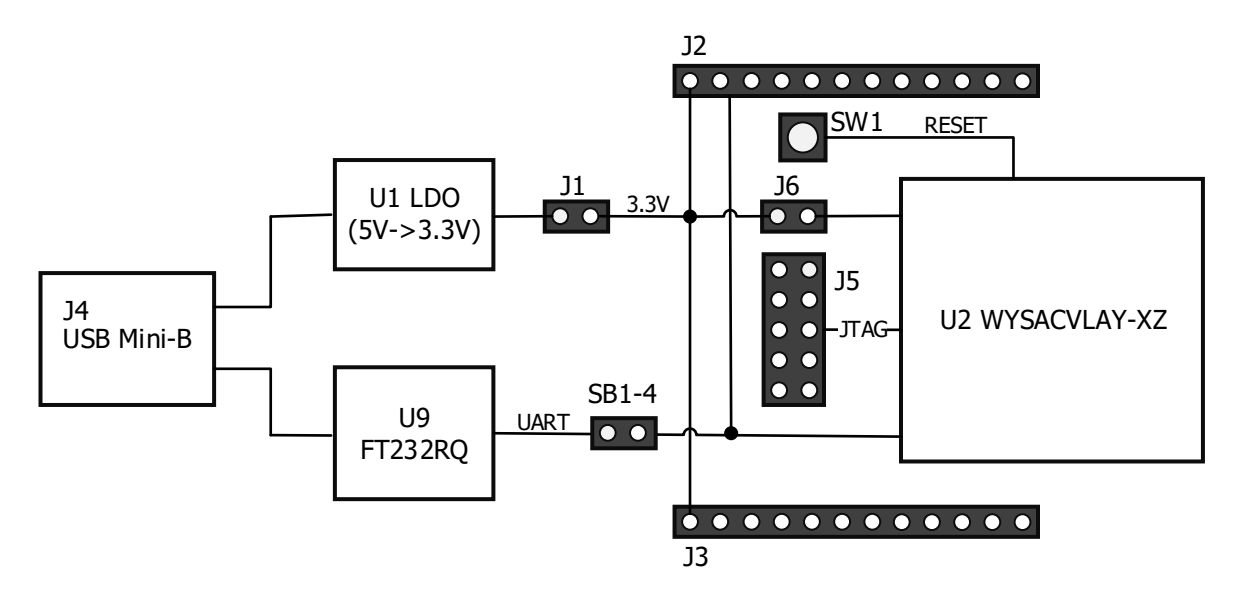

# 6. Evaluation Board Layout

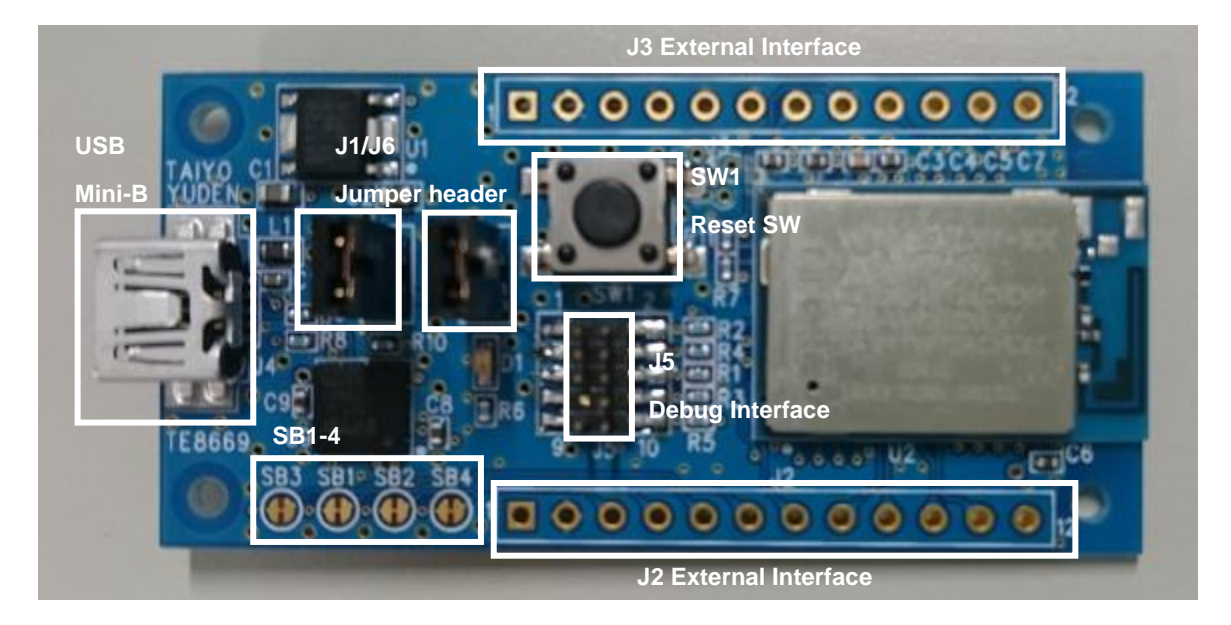

# 7. Pin Description of Evaluation Board

#### J2 External Interface

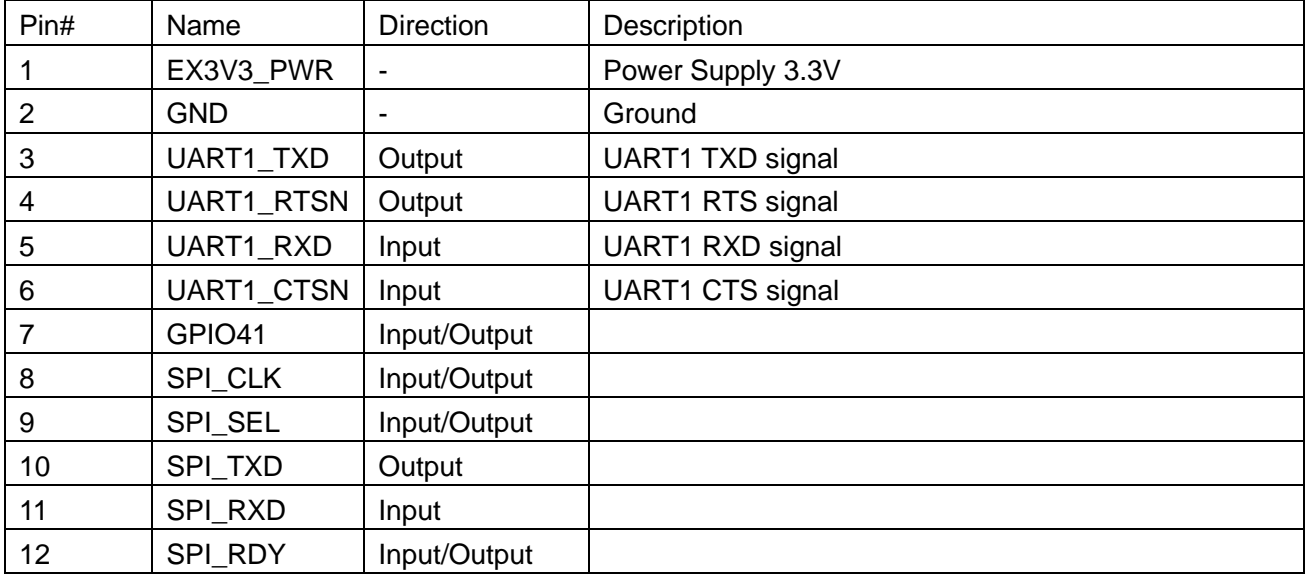

#### J3 External Interface

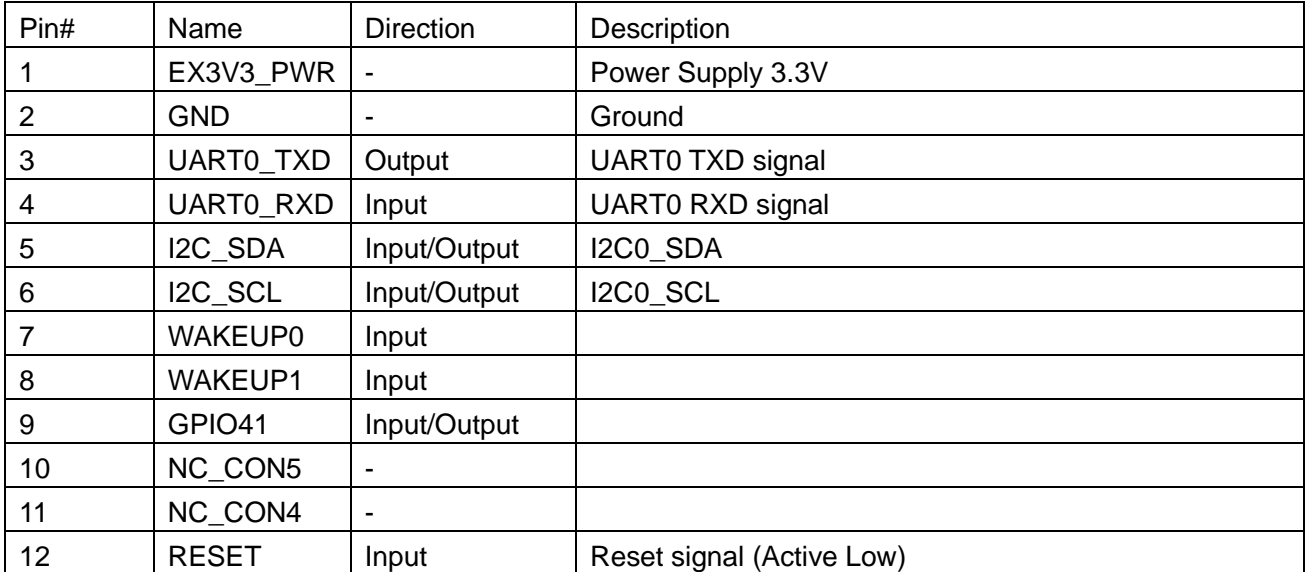

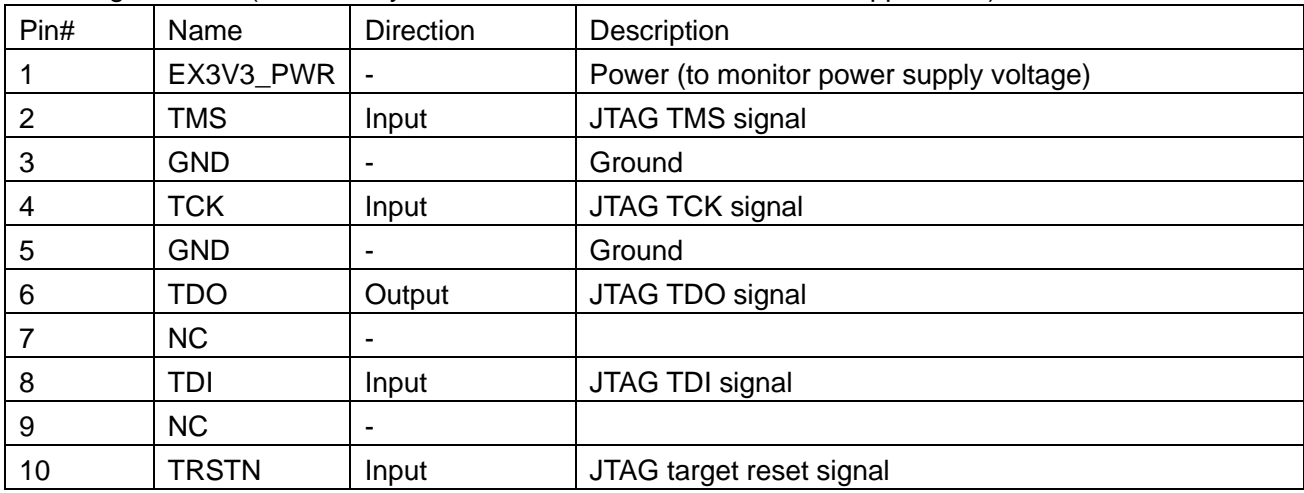

#### J5 Debug Interface (not used by TAIYO YUDEN CO., LTD. standard application)

Note: Please revise the board file to the following contents to operate the evaluation board.

```
1.
```
int board\_32k\_osc()

```
{
```
return false;

}

#### 2.

int board\_rc32k\_calib()

#### {

return true;

```
}
```
### 3.

void board\_uart\_pin\_config(int id)

```
{
```
switch (id) {

```
case UART0_ID:
```
GPIO\_PinMuxFun(GPIO\_2, GPIO2\_UART0\_TXD);

GPIO\_PinMuxFun(GPIO\_3, GPIO3\_UART0\_RXD);

break;

case UART1\_ID:

```
GPIO_PinMuxFun(GPIO_42, GPIO42_UART1_CTSn); // Not required without Flow control.
GPIO_PinMuxFun(GPIO_43, GPIO43_UART1_RTSn); // Not required without Flow control.
```
TAIYO YUDEN CO., LTD.

# **WBSACVLAY-XZ**

```
GPIO_PinMuxFun(GPIO_44, GPIO44_UART1_TXD); 
  GPIO_PinMuxFun(GPIO_45, GPIO45_UART1_RXD); 
  break; 
case UART2_ID: 
  /* Not implemented yet */ 
  break; 
}
```
### 8. Software

}

● Device Drivers for FT232RQ: FT232RQ USB-UART converter is built in this board. FT232RQ is made by Future Technology Devices International Limited. Download USB driver from following URL. http://www.ftdichip.com/

### 9. Example of Connection for Evaluation

#### Case1. With PC

- Put jumper on J1 and J6 and connect USB cable
- Connect USB cable between PC and WBSACLVXY-1
- Run serial terminal software. Default baud rate of the module is 115.2kbps. Please configure baud rate of serial terminal software.

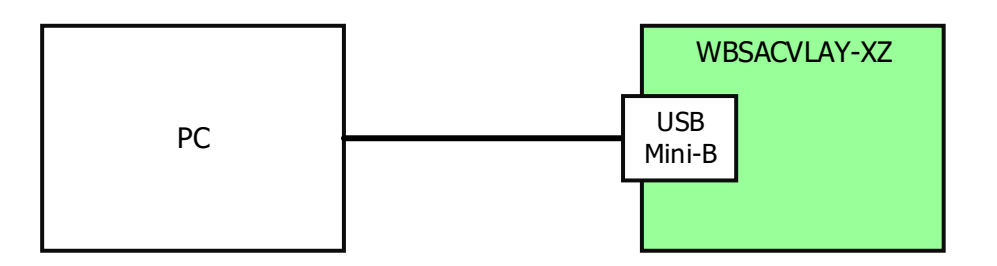

Case2. Using external interface (with other MCU)

- Cut the line between the land patterns of Solder Bridge SB1 SB4 in order to disconnect the UART line of the module from FT232RQ.
- ⚫ Put jumper on J6 only and supply power source (3.3V) to J2/J3 pin#1.
- DO NOT put jumper on J1 in this case. If do that, MCU and WBSACVLXY-1 may be broken.

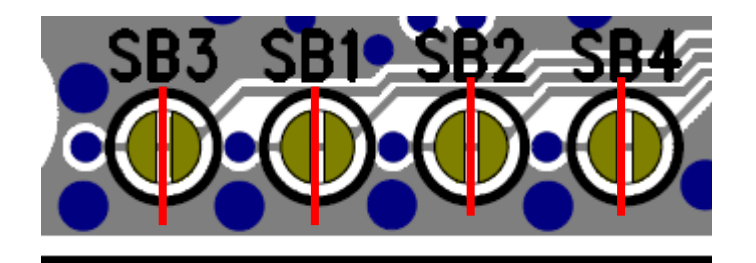

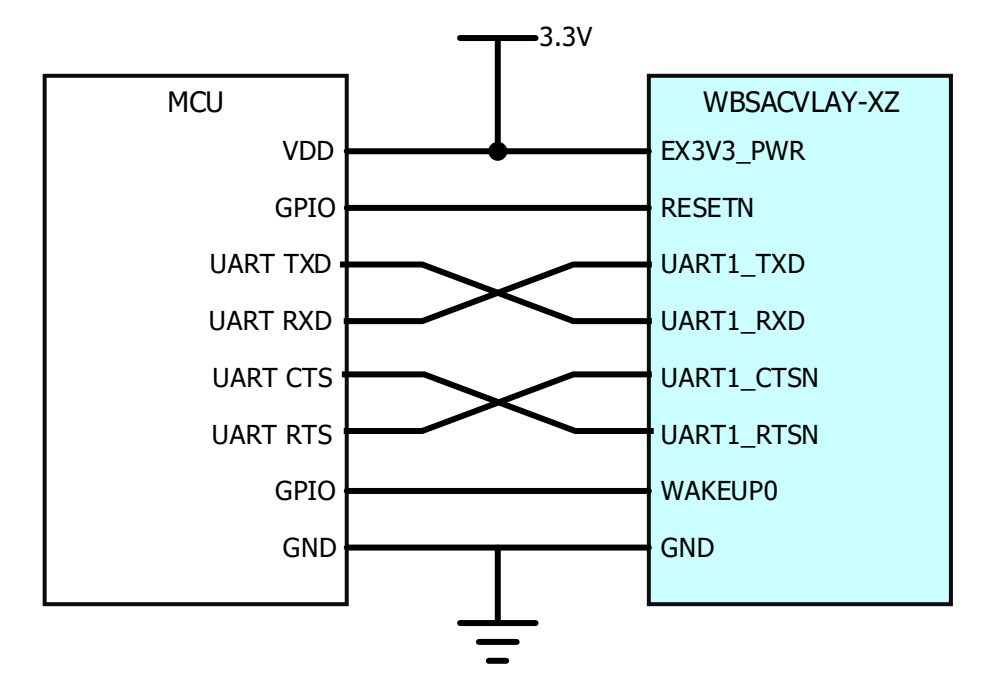

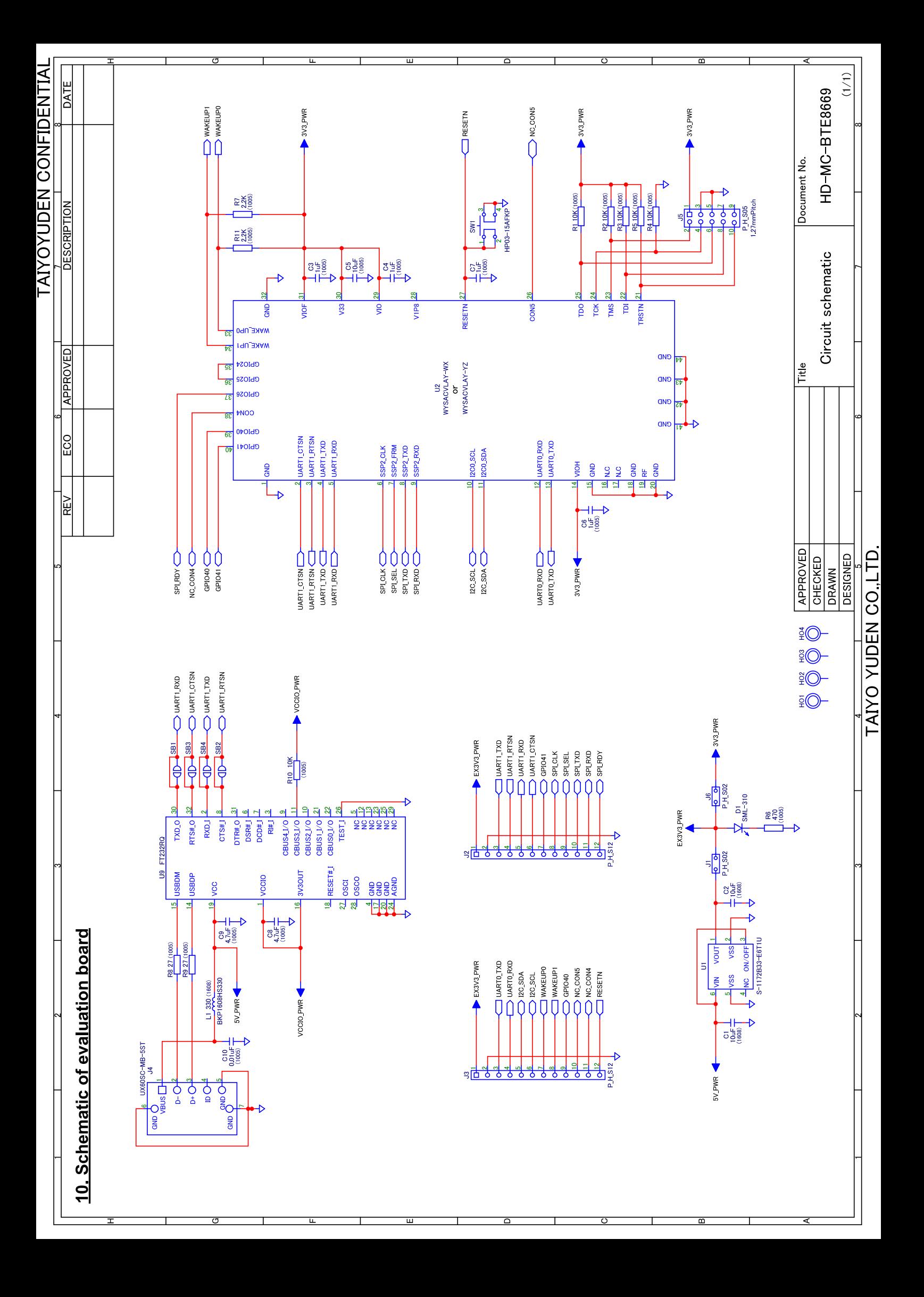

# **X-ON Electronics**

Largest Supplier of Electrical and Electronic Components

*Click to view similar products for* [WiFi Development Tools - 802.11](https://www.x-on.com.au/category/embedded-solutions/engineering-tools/communication-development-tools/rf-wireless-development-tools/wifi-development-tools-802-11) *category:*

*Click to view products by* [Taiyo Yuden](https://www.x-on.com.au/manufacturer/taiyoyuden) *manufacturer:* 

Other Similar products are found below :

[YSAEWIFI-1](https://www.x-on.com.au/mpn/renesas/ysaewifi1) [SKY65981-11EK1](https://www.x-on.com.au/mpn/skyworks/sky6598111ek1) [QPF7221PCK-01](https://www.x-on.com.au/mpn/qorvo/qpf7221pck01) [SIMSA915C-Cloud-DKL](https://www.x-on.com.au/mpn/sensiedge/simsa915cclouddkl) [SIMSA433C-Cloud-DKL](https://www.x-on.com.au/mpn/sensiedge/simsa433cclouddkl) [ISM43903-R48-EVB-E](https://www.x-on.com.au/mpn/inventek/ism43903r48evbe) [QPF4206BEVB01](https://www.x-on.com.au/mpn/qorvo/qpf4206bevb01) [RN-G2SDK](https://www.x-on.com.au/mpn/microchip/rng2sdk) [SKY85734-11EK1](https://www.x-on.com.au/mpn/skyworks/sky8573411ek1) [SKY85735-11EK1](https://www.x-on.com.au/mpn/skyworks/sky8573511ek1) [ENW49D01AZKF](https://www.x-on.com.au/mpn/panasonic/enw49d01azkf) [ESP-LAUNCHER](https://www.x-on.com.au/mpn/espressif/esplauncher) [MIKROE-2336](https://www.x-on.com.au/mpn/mikroelektronika/mikroe2336) [EVAL\\_PAN1760EMK](https://www.x-on.com.au/mpn/panasonic/evalpan1760emk) [3210](https://www.x-on.com.au/mpn/adafruit/3210) [EVAL\\_PAN1026EMK](https://www.x-on.com.au/mpn/panasonic/evalpan1026emk) [ATWINC1500-XPRO](https://www.x-on.com.au/mpn/microchip/atwinc1500xpro) [2471](https://www.x-on.com.au/mpn/adafruit/2471) [DM990001](https://www.x-on.com.au/mpn/microchip/dm990001) [WRL-13711](https://www.x-on.com.au/mpn/sparkfun/wrl13711) [2999](https://www.x-on.com.au/mpn/adafruit/2999) [ATWILC3000-SHLD](https://www.x-on.com.au/mpn/microchip/atwilc3000shld) [DFR0321](https://www.x-on.com.au/mpn/dfrobot/dfr0321) [TEL0118](https://www.x-on.com.au/mpn/dfrobot/tel0118) [3213](https://www.x-on.com.au/mpn/adafruit/3213) [DFR0489](https://www.x-on.com.au/mpn/dfrobot/dfr0489) [WRL-13804](https://www.x-on.com.au/mpn/sparkfun/wrl13804) [DEV-13907](https://www.x-on.com.au/mpn/sparkfun/dev13907) [UP-3GHAT-A20-0001](https://www.x-on.com.au/mpn/aaeon/up3ghata200001) [3405](https://www.x-on.com.au/mpn/adafruit/3405) [TEL0078](https://www.x-on.com.au/mpn/dfrobot/tel0078) [2680](https://www.x-on.com.au/mpn/adafruit/2680) [2702](https://www.x-on.com.au/mpn/adafruit/2702) [2821](https://www.x-on.com.au/mpn/adafruit/2821) [3044](https://www.x-on.com.au/mpn/adafruit/3044) [3606](https://www.x-on.com.au/mpn/adafruit/3606) [3653](https://www.x-on.com.au/mpn/adafruit/3653) [3654](https://www.x-on.com.au/mpn/adafruit/3654) [4000](https://www.x-on.com.au/mpn/adafruit/4000) [4172](https://www.x-on.com.au/mpn/adafruit/4172) [4178](https://www.x-on.com.au/mpn/adafruit/4178) [4201](https://www.x-on.com.au/mpn/adafruit/4201) [4264](https://www.x-on.com.au/mpn/adafruit/4264) [4285](https://www.x-on.com.au/mpn/adafruit/4285) [4289](https://www.x-on.com.au/mpn/adafruit/4289) [CS-ANAVI-25](https://www.x-on.com.au/mpn/anavitechnology/csanavi25) [CS-ANAVI-26](https://www.x-on.com.au/mpn/anavitechnology/csanavi26) [CS-ANAVI-23](https://www.x-on.com.au/mpn/anavitechnology/csanavi23) [CS-ANAVI-24](https://www.x-on.com.au/mpn/anavitechnology/csanavi24) [CS-ANAVI-28](https://www.x-on.com.au/mpn/anavitechnology/csanavi28)